# AminoOS H200 25.3.2310.7R Release Note

# Version: 25.3.2310.7R

**Date of Release: March 8th, 2023 Applicable Device Models: H200**

#### Introduction

These are the latest release notes for Enable Enterprise on our H200. This contains information relating to exciting new and updated features, bug fixes, and open issues.

Subcomponent Bill of Materials

This software contains the following bill of materials on subcomponents:

- Android: 10 (29)
- Security Patch Level: 2022-10-05
- Amino Browser (v1.6.0)
- Amino System Service (v1.1.0)
- Enable Enterprise Local Management (EELM) (v2.3.0)
- Engage Device Management (v1.2.1)
- Amino Resolve (v2.3.5)
- Amino System Update (v2.3.2)
- Amino Optimize (v2.3.0)
- Amino Customizer (v1.1.0)
- Amino RCU Service (v2.6.0)
- Omni SCI Service (4.0.5f6b02b3.5f89575b)
- Omni Simple Setup (v1.9.Amino)
- EnableJS (v1.0.2)

## Security Updates

**[ENA-1331]** Android Security Bulletin - Sep 2022 **[ENA-1346]** Android Security Bulletin - Oct 2022

## What's new?

#### **Notice**

EnableJS version is 1.0.2. There is a breaking change.

- new ENABLE.player() will no longer return the sample instance of the player. It will create a new player.
- On page unload, player created or acquired by new ENABLE.player() or ENABLE.player.getInstance(id) will be released automatically.

#### **Highlights**

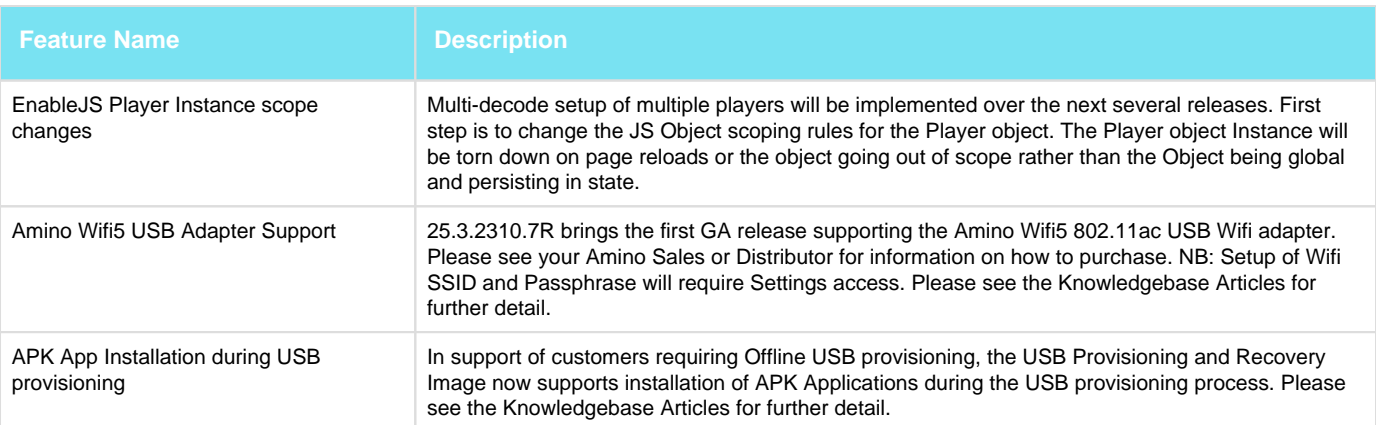

New and updated features

**[ENA-1237, ENA-1452]** EnableJS Multiple Player Instance support - Multi-decode support with some limitations. Additional Knowledgebase articles and sample will shortly be made available.

**[ENA-1313]** Channel Lineup Editor -

Ability to disable On-Screen-Keyboard if hardware keyboard is available:

browser.webapp.on\_screen\_keyboard\_disabled=false or not configurated

- When USB keyboard not connected, virtual keyboard popup and able to enter text in text box
- When USB keyboard connected, virtual keyboard hide immediately when toggle it by OK key or focus on the text box

browser.webapp.on\_screen\_keyboard\_disabled=true

Virtual keyboard should not be popup with or without USB keyboard connected.

**[ENA-1354, ENAFR-95]** EnableJS Player aspect ratio control -

New APIs added:

Player instance: setResizeMode(mode), the value of the mode could be:

```
let a = new ENABLE.player();
a.setResizeMode(ENABLE.preference.RESIZE_MODE_FIT);
```
- ENABLE.preference.RESIZE\_MODE\_FIT,
	- Expected: The video shows different results (black area) according to the screen size
	- Expect: The aspect ratio of the video is maintained, the size of the display area should **not larger than** the size of the configuration using setVideoRect(x, y, width, height).
- ENABLE.preference.RESIZE\_MODE\_FILL,
	- Expect: The aspect ratio of the video is not maintained, the size of the display area should be the **same** as the size of the configuration using setVideoRect(x, y, width, height).
- ENABLE.preference.RESIZE\_MODE\_ZOOM,
	- Expect: The aspect ratio of the video is maintained, but the size of the display area **may be larger than** the size of the configuration using setVideoRect(x, y, width, height)

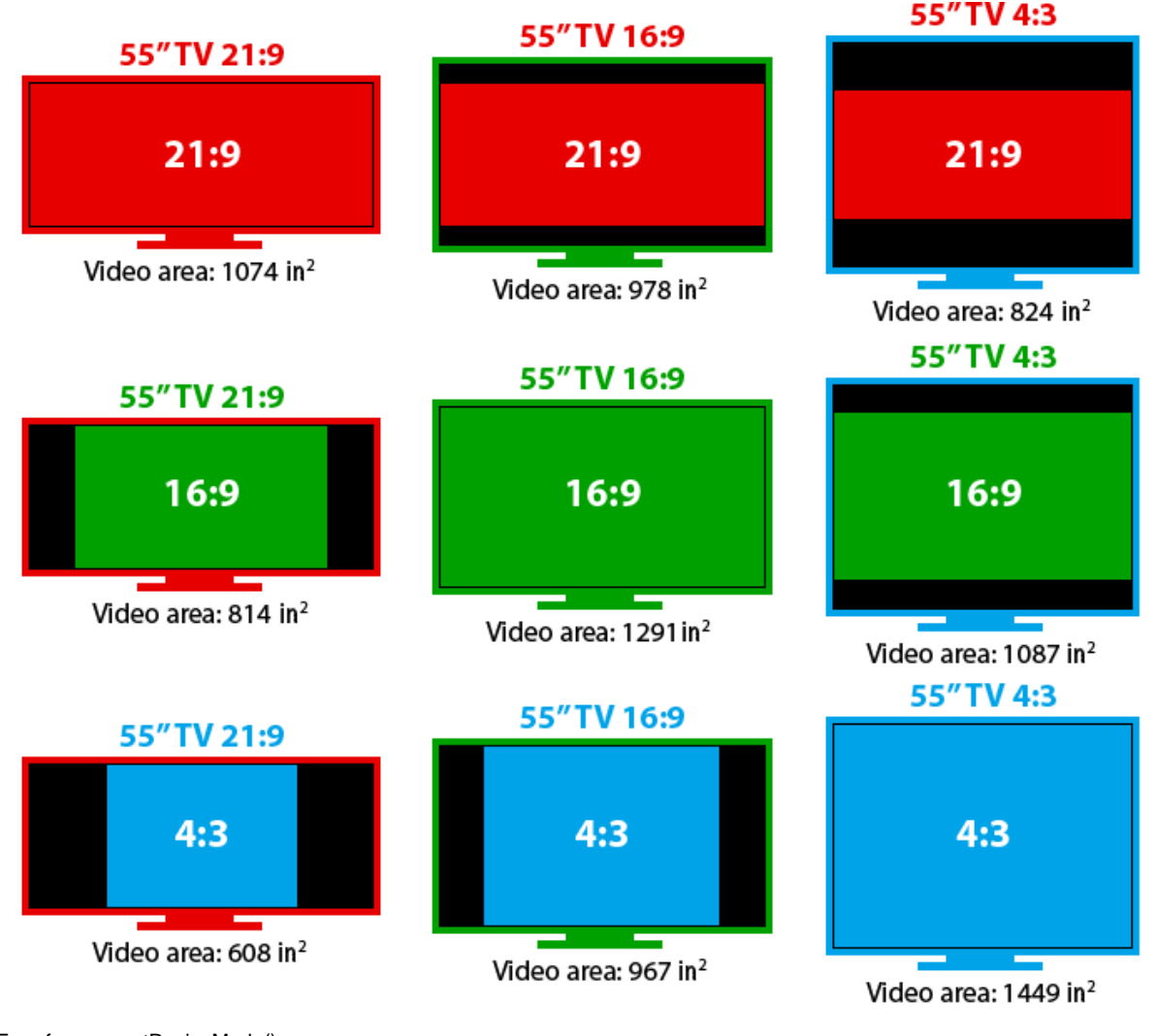

ENABLE.preference.getResizeMode():

ENABLE.preference.getResizeMode();

- Get the preference of resize mode
- $\bullet$ Should return 0 as default value (first call)

ENABLE.preference.setResizeMode():

```
ENABLE.preference.setResizeMode(ENABLE.preference.RESIZE_MODE_FIT);
```
- Change the resize mode preference of the video, but the settings should only take effect starting from the next new player instance ( (new ENABLE.player()) )
- The preference should be kept after a reboot

**[ENA-1354, ENAFR-83, ZD31771]** EnableJS Player Z-Order control - Feature to control the z-order of the video player object.

#### ENABLE.player.getZOrder()

Expect: return the z-index (a number) of the player instance. By default, the first created player (player id is not important) should have zindex with value 0. The next created player instance (player id is not important), should have a z Index 1 value higher then the current highest player's z-index.

- Example1: [player A: z-index = 0], the next player (Player B) should have z-index 1, and the next next player (Player C) should have zindex 2
- Example2: [player A: z-index = 200] [player B: z-index = 20] , the next created player instance (Player C) should have z-index 201

```
let playerA = new ENABLE.player();
playerA.getZOrder(); // 0
```
ENABLE.player.setZOrder(zIndex)

- Input: set the z order of the player. The value of zIndex should be a non-negative number
- Return: SUCCESS for valid zIndex value, INVALID\_ARGUMENT for invalid zIndex value
- Expect: The player with higher z-index should show top when the players are overlapped. The player with value higher or equals to 100 should display on top of the webview layer (webpage)

```
let playerA = new ENABLE.player();
playerA.setZOrder(200); // SUCCESS
```
[ENA-1378] EnableJS allow latency control to synchronize Multiple H200s playing back the same UDP Multicast stream - Requires new INI option

player.udp.buffer\_for\_playback\_ms=1500

Primary H200 decodes audio and additional H200s you want to have better synchronization will need to have the audio muted and disable AV sync to closely match the primary H200s decoder timing

```
var player = ENABLE.player.getInstance(0)
player.setSource("udp://233.22.133.118:8110?&disable_av_sync=true");
```
**[ENA-1390, ENA-1391,ENA-1445, ENA-1571, ENAFR-96]** Orchestrate Scheduler API support - A new feature for customers using the Orchestrate API, is ability to schedule real-time and future events to be execute on the H200. Please see the Orchestrate API documentation for usage.

**[ENA-1481, ENAFR-111]** EELM API INI - New INI parameter (system.ir\_control.enable=true/false) and EELM endpoint (input/ircontrol) to allow static and real-time enable/disabling of the IR decode

**[ENA-1489, ENA-1523, ENA-1526, ENAFR-120]** - From 25.3.2310.7R, the EnableJS API will be semantically versioned starting with v1.0.2. Information and access to the APIs are available through your Amino support account.

**[ENA-1462, ENAFR-4]** Wifi adapter Support - We are pleased to announce that the H200 now supports the Amino Wifi5 USB adapter for wireless communications. The H200 will need to be upgraded via non Wireless means to at least 25.3.2310.7R firmware before the USB adapter is detected. Please contact Amino Sales Representative or Reseller on details on how you can purchase the qualified USB Wifi adapter.

**[ENA-1485, ENAFR-115, ZD31899]** Webpage scaling - Three new INI parameters "browser.fixed\_scale\_percent, default: 0", "browser. overview\_mode.enable, default: false" and "browser.wide\_viewport.enable, default: true",

Recommend settings to make the Amino Browser webview component behave more like a desktop browser:

- browser.fixed\_scale\_percent=100
- browser.wide viewport.enable=false

NB: If browser.wide\_viewport.enable set to true browser.fixed\_scale\_percent will be ignored

**[ENA-1503, ENAFR-77]** Access Settings page via Shortcut - With a USB keyboad inserted, independently of any shortcut keys defined, the following shortcut have been hardcoded:

- Launch the Amino Settings "Ctrl+Alt+Shift + a"
- Launch the Android Settings shall be "Ctrl+Alt+Shift + s"

**[ENA-1564, ENA-1521, ENA-1512, ENA-1508, CP-321, ENAFR-46, ENAFR-79, ]** Install APK Apps during USB provisioning - In support of customers requiring Offline USB provisioning, the USB Provisioning and Recovery Image now supports installation of APK Applications during the USB provisioning process. NB: The previous USB provisioning configuration file "amino\_amigo\_usb\_upgrade.txt", with the new USB provisioning image, the filename now needs to be named " amino\_h2xx\_usb\_upgrade.txt"

Please see the Knowledgebase Articles for further details on USB and offline provisioning.

**[ENA-1579, ENAFR-139]** MPTS Support - In support of MPTS Program ID selection, then EnableJS Player instance now supports additional parameters to pass the "program ID" of a MPTS stream when using the udp:// multicast transport. Please see the EnableJS API documentation for further information.

NB: Support for specifying the MPTS program ID within a Zapper Channel Lineup will be added in a later firmware release.

#### Bug fixes

 **[ENA-941]** Video Freeze HLSv3 - Video freeze fix changing from HLS to Multicast after two hours of playback

**[ENA-1178]** Setup Wizard - Timeout for DHCP IP acquisition failure no longer takes 90 seconds, failure feedback provided almost immediately

**[ENA-1248]** INI Typo - Fix of typo in the player.dash\_avail\_time\_offset\_ms INI parameter

**[ENA-1363]** Engage Optimize - Player activity not reporting back to Engage-Optimize module if started before Time Syncronisation with Engage.

**[ENA-1370]** HLS Video Freeze - Fixed freeze after several hours playback

**[ENA-1377, ENASP-24]** EELM Reboot Endpoint - EELM Reboot API should reply 200/OK before STB reboots

**[ENA-1396]** Disable Engage Optimize Client - Optimize client now disabled if enspect.server INI is not specified

**[ENA-1428]** Setup Wizard - Setup Wizard should relaunch on startup if not completed or if not all required parameters provided in the INI configuration

**[ENA-1430]** EnableJS API - Fixed setting Static IP parameters using EnableJS APIs ( Netmask/DNS/Gateway)

**[ENA-1435]** Settings Menu - Fixed 12/24 hour format in Settings pages

**[ENA-1440]** Settings Menu - Fixed dimming of Wifi option when Ethernet connection is active

**[ENA-1537]** EELM APIs - Several EELM API Endpoint would work or fail when provided with erroneous input parameters. These have now been fixed to comply with the expected values from the openapi.yaml specification for those Endpoints

**[ENA-1553]** Channel Lineup Editor - Fixed issue where channels which were provided via the lineup\_url or json string would not be visible in the onscreen channel lineup editor. NB: As per previous behaviour the channel lineup will reset to the lineup\_url or json upon reboot unless the INI parameters are removed

**[ENA-1557]** EELM APIs / Channel Zapper - To maintain consistency, the channel lineup onscreen editor and EELM endpoint allow a channel to have the retry\_on\_error and loop\_on\_end parameters to a channel

**[ENA-1598]** LL-HLS Playback - Fixed configuring the player.abr\_live\_delay INI parameter when playing back Low Latency HLS streams.

## Known issues

- ENAFR-144. IGMPv3 support is currently not working due to previous player changes. Support for both IGMPv3-ASM and IGMPv3 SSM will resolved in a future release.
- ENA-1607. LL-HLS: time offset not consistent after CDN reset
- ENA-1230. Issues with ABR switching with LL-HLS streams
- ENA-1032. LL-DASH: player.abr\_live\_delay overwrites player.dash\_live\_delay. Workaround use one other other values not bot

The information in this memo is confidential and intended solely for the addressee. It may also be protected by copyright, and may be legally privileged. Any copying, distribution or use of this message or the information included is strictly prohibited unless authorised by us. If you are not the intended recipient of this message, please destroy it.